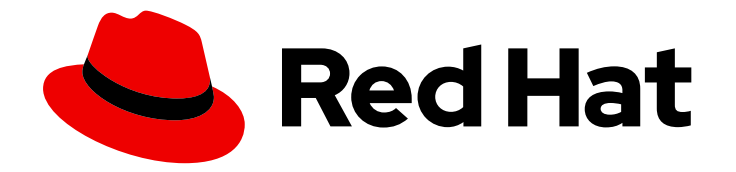

# OpenShift Container Platform 4.16

# Power Monitoring

Configuring and using power monitoring for OpenShift Container Platform

Last Updated: 2024-06-28

Configuring and using power monitoring for OpenShift Container Platform

## Legal Notice

Copyright © 2024 Red Hat, Inc.

The text of and illustrations in this document are licensed by Red Hat under a Creative Commons Attribution–Share Alike 3.0 Unported license ("CC-BY-SA"). An explanation of CC-BY-SA is available at

http://creativecommons.org/licenses/by-sa/3.0/

. In accordance with CC-BY-SA, if you distribute this document or an adaptation of it, you must provide the URL for the original version.

Red Hat, as the licensor of this document, waives the right to enforce, and agrees not to assert, Section 4d of CC-BY-SA to the fullest extent permitted by applicable law.

Red Hat, Red Hat Enterprise Linux, the Shadowman logo, the Red Hat logo, JBoss, OpenShift, Fedora, the Infinity logo, and RHCE are trademarks of Red Hat, Inc., registered in the United States and other countries.

Linux ® is the registered trademark of Linus Torvalds in the United States and other countries.

Java ® is a registered trademark of Oracle and/or its affiliates.

XFS ® is a trademark of Silicon Graphics International Corp. or its subsidiaries in the United States and/or other countries.

MySQL<sup>®</sup> is a registered trademark of MySQL AB in the United States, the European Union and other countries.

Node.js ® is an official trademark of Joyent. Red Hat is not formally related to or endorsed by the official Joyent Node.js open source or commercial project.

The OpenStack ® Word Mark and OpenStack logo are either registered trademarks/service marks or trademarks/service marks of the OpenStack Foundation, in the United States and other countries and are used with the OpenStack Foundation's permission. We are not affiliated with, endorsed or sponsored by the OpenStack Foundation, or the OpenStack community.

All other trademarks are the property of their respective owners.

## Abstract

Use power monitoring to monitor the power consumption for various components, such as CPU and DRAM, for each container running in an OpenShift Container Platform cluster.

## Table of Contents

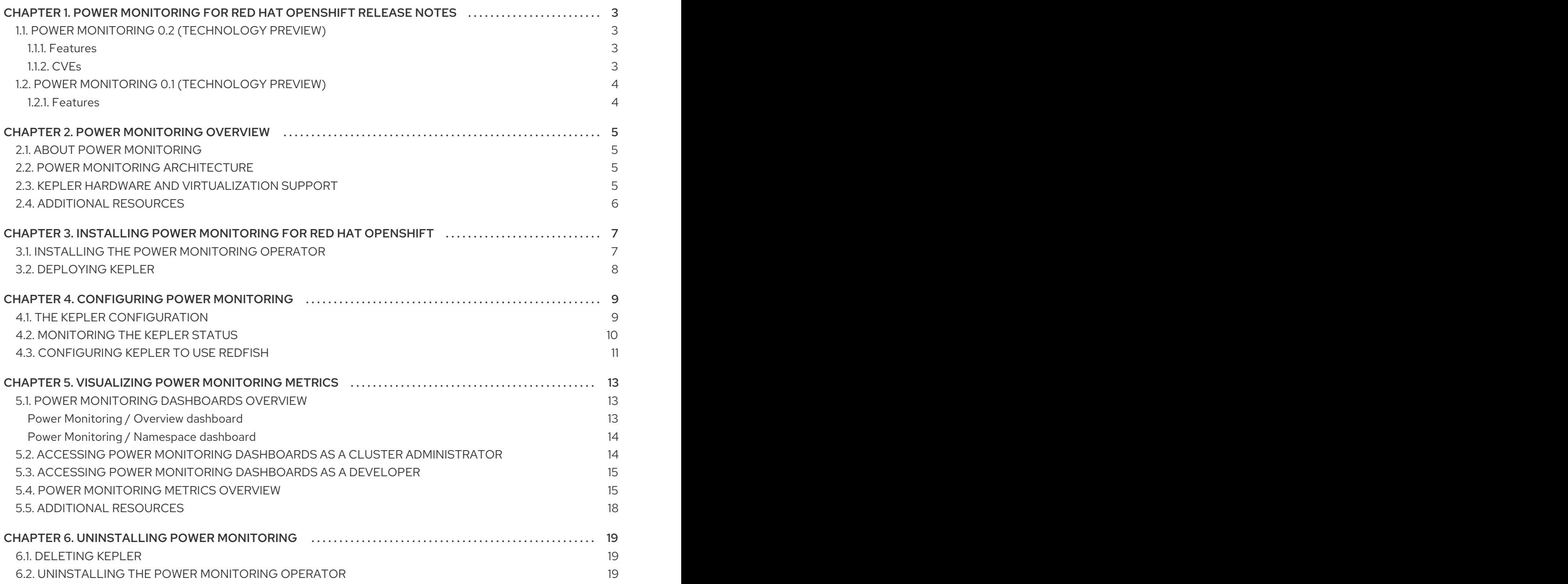

# <span id="page-6-0"></span>CHAPTER 1. POWER MONITORING FOR RED HAT OPENSHIFT RELEASE NOTES

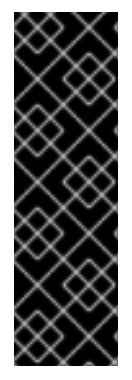

#### IMPORTANT

Power monitoring is a Technology Preview feature only. Technology Preview features are not supported with Red Hat production service level agreements (SLAs) and might not be functionally complete. Red Hat does not recommend using them in production. These features provide early access to upcoming product features, enabling customers to test functionality and provide feedback during the development process.

For more information about the support scope of Red Hat Technology Preview features, see [Technology](https://access.redhat.com/support/offerings/techpreview/) Preview Features Support Scope .

Power monitoring for Red Hat OpenShift enables you to monitor the power usage of workloads and identify the most power-consuming namespaces running in an OpenShift Container Platform cluster with key power consumption metrics, such as CPU or DRAM, measured at container level.

These release notes track the development of power monitoring for Red Hat OpenShift in the OpenShift Container Platform.

For an overview of the Power monitoring Operator, see About power [monitoring](#page-8-1).

## <span id="page-6-1"></span>1.1. POWER MONITORING 0.2 (TECHNOLOGY PREVIEW)

This release includes the following version updates:

- $\bullet$  Kepler 0.7.10
- Power monitoring Operator 0.13.0

The following advisory is available for power monitoring 0.2:

● [RHEA-2024:2923](https://access.redhat.com/errata/RHEA-2024:2923)

#### <span id="page-6-2"></span>1.1.1. Features

- With this update, you can enable the Redfish API in Kepler. Kepler uses Redfish to get the power consumed by nodes.
- With this update, you can install the Power monitoring Operator in the namespace of your choice.
- With this update, you can access the power monitoring Overview dashboard from the Developer perspective.

### <span id="page-6-3"></span>1.1.2. CVEs

- [CVE-2022-48554](https://access.redhat.com/security/cve/CVE-2022-48554)
- [CVE-2023-2975](https://access.redhat.com/security/cve/CVE-2023-2975)
- [CVE-2023-3446](https://access.redhat.com/security/cve/CVE-2023-3446)
- $\bullet$ [CVE-2023-3817](https://access.redhat.com/security/cve/CVE-2023-3817)
- [CVE-2023-5678](https://access.redhat.com/security/cve/CVE-2023-5678)
- [CVE-2023-6129](https://access.redhat.com/security/cve/CVE-2023-6129)
- [CVE-2023-6237](https://access.redhat.com/security/cve/CVE-2023-6237)
- [CVE-2023-7008](https://access.redhat.com/security/cve/CVE-2023-7008)
- [CVE-2024-0727](https://access.redhat.com/security/cve/CVE-2024-0727)
- [CVE-2024-25062](https://access.redhat.com/security/cve/CVE-2024-25062)
- [CVE-2024-28834](https://access.redhat.com/security/cve/CVE-2024-28834)
- [CVE-2024-28835](https://access.redhat.com/security/cve/CVE-2024-28835)

## <span id="page-7-0"></span>1.2. POWER MONITORING 0.1 (TECHNOLOGY PREVIEW)

This release introduces a Technology Preview version of power monitoring for Red Hat OpenShift. The following advisory is available for power monitoring 0.1:

● [RHEA-2024:0078](https://access.redhat.com/errata/RHEA-2024:0078)

#### <span id="page-7-1"></span>1.2.1. Features

- Deployment and deletion of Kepler
- Power usage metrics from Intel-based bare-metal deployments
- Dashboards for plotting power usage

# CHAPTER 2. POWER MONITORING OVERVIEW

<span id="page-8-0"></span>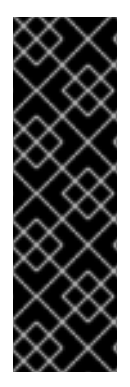

#### IMPORTANT

Power monitoring is a Technology Preview feature only. Technology Preview features are not supported with Red Hat production service level agreements (SLAs) and might not be functionally complete. Red Hat does not recommend using them in production. These features provide early access to upcoming product features, enabling customers to test functionality and provide feedback during the development process.

For more information about the support scope of Red Hat Technology Preview features, see [Technology](https://access.redhat.com/support/offerings/techpreview/) Preview Features Support Scope .

## <span id="page-8-1"></span>2.1. ABOUT POWER MONITORING

You can use power monitoring for Red Hat OpenShift to monitor the power usage and identify powerconsuming containers running in an OpenShift Container Platform cluster. Power monitoring collects and exports energy-related system statistics from various components, such as CPU and DRAM. It provides granular power consumption data for Kubernetes pods, namespaces, and nodes.

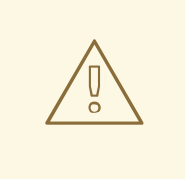

#### WARNING

Power monitoring Technology Preview works only in bare-metal deployments. Most public cloud vendors do not expose Kernel Power Management Subsystems to virtual machines.

## <span id="page-8-2"></span>2.2. POWER MONITORING ARCHITECTURE

Power monitoring is made up of the following major components:

#### The Power monitoring Operator

For administrators, the Power monitoring Operator streamlines the monitoring of power usage for workloads by simplifying the deployment and management of Kepler in an OpenShift Container Platform cluster. The setup and configuration for the Power monitoring Operator are simplified by adding a Kepler custom resource definition (CRD). The Operator also manages operations, such as upgrading, removing, configuring, and redeploying Kepler.

#### Kepler

Kepler is a key component of power monitoring. It is responsible for monitoring the power usage of containers running in OpenShift Container Platform. It generates metrics related to the power usage of both nodes and containers.

## <span id="page-8-3"></span>2.3. KEPLER HARDWARE AND VIRTUALIZATION SUPPORT

Kepler is the key component of power monitoring that collects real-time power consumption data from a node through one of the following methods:

#### Kernel Power Management Subsystem (preferred)

**rapl-sysfs**: This requires access to the **/sys/class/powercap/intel-rapl** host file.

- **rapl-sysfs**: This requires access to the **/sys/class/powercap/intel-rapl** host file.
- **rapl-msr**: This requires access to the **/dev/cpu/\*/msr** host file.

#### The **estimator** power source

Without access to the kernel's power cap subsystem, Kepler uses a machine learning model to estimate the power usage of the CPU on the node.

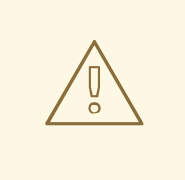

#### WARNING

The **estimator** feature is experimental, not supported, and should not be relied upon.

You can identify the power estimation method for a node by using the Power Monitoring / Overview dashboard.

## <span id="page-9-0"></span>2.4. ADDITIONAL RESOURCES

**•** Power monitoring [dashboards](#page-16-1) overview

# <span id="page-10-0"></span>CHAPTER 3. INSTALLING POWER MONITORING FOR RED HAT OPENSHIFT

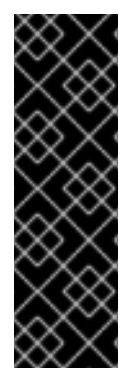

#### IMPORTANT

Power monitoring is a Technology Preview feature only. Technology Preview features are not supported with Red Hat production service level agreements (SLAs) and might not be functionally complete. Red Hat does not recommend using them in production. These features provide early access to upcoming product features, enabling customers to test functionality and provide feedback during the development process.

For more information about the support scope of Red Hat Technology Preview features, see [Technology](https://access.redhat.com/support/offerings/techpreview/) Preview Features Support Scope .

You can install power monitoring for Red Hat OpenShift by deploying the Power monitoring Operator in the OpenShift Container Platform web console.

## <span id="page-10-1"></span>3.1. INSTALLING THE POWER MONITORING OPERATOR

As a cluster administrator, you can install the Power monitoring Operator from OperatorHub by using the OpenShift Container Platform web console.

WARNING

You must remove any previously installed versions of the Power monitoring Operator before installation.

#### Prerequisites

- You have access to the OpenShift Container Platform web console.
- You are logged in as a user with the **cluster-admin** role.

#### Procedure

- 1. In the Administrator perspective of the web console, go to Operators  $→$  OperatorHub.
- 2. Search for **power monitoring**, click the Power monitoring for Red Hat OpenShifttile, and then click Install.
- 3. Click Install again to install the Power monitoring Operator. Power monitoring for Red Hat OpenShift is now available in all namespaces of the OpenShift Container Platform cluster.

#### Verification

1. Verify that the Power monitoring Operator is listed in Operators → Installed Operators. The Status should resolve to Succeeded.

## <span id="page-11-0"></span>3.2. DEPLOYING KEPLER

You can deploy Kepler by creating an instance of the **Kepler** custom resource definition (CRD) by using the Power monitoring Operator.

#### Prerequisites

- You have access to the OpenShift Container Platform web console.
- You are logged in as a user with the **cluster-admin** role.
- You have installed the Power monitoring Operator.

#### Procedure

- 1. In the Administrator perspective of the web console, go to Operators → Installed Operators.
- 2. Click Power monitoring for Red Hat OpenShiftfrom the Installed Operators list and go to the Kepler tab.
- 3. Click Create Kepler.
- 4. On the Create Kepler page, ensure the Name is set to **kepler**.

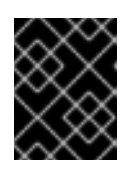

#### IMPORTANT

The name of your Kepler instance must be set to **kepler**. All other instances are ignored by the Power monitoring Operator.

5. Click Create to deploy Kepler and power monitoring dashboards.

# CHAPTER 4. CONFIGURING POWER MONITORING

<span id="page-12-0"></span>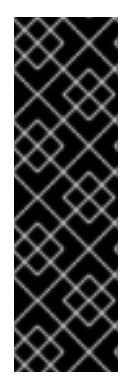

#### IMPORTANT

Power monitoring is a Technology Preview feature only. Technology Preview features are not supported with Red Hat production service level agreements (SLAs) and might not be functionally complete. Red Hat does not recommend using them in production. These features provide early access to upcoming product features, enabling customers to test functionality and provide feedback during the development process.

For more information about the support scope of Red Hat Technology Preview features, see [Technology](https://access.redhat.com/support/offerings/techpreview/) Preview Features Support Scope .

The **Kepler** resource is a Kubernetes custom resource definition (CRD) that enables you to configure the deployment and monitor the status of the Kepler resource.

## <span id="page-12-1"></span>4.1. THE KEPLER CONFIGURATION

You can configure Kepler with the **spec** field of the **Kepler** resource.

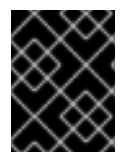

### IMPORTANT

Ensure that the name of your Kepler instance is **kepler**. All other instances are rejected by the Power monitoring Operator Webhook.

The following is the list of configuration options:

#### Table 4.1. Kepler configuration options

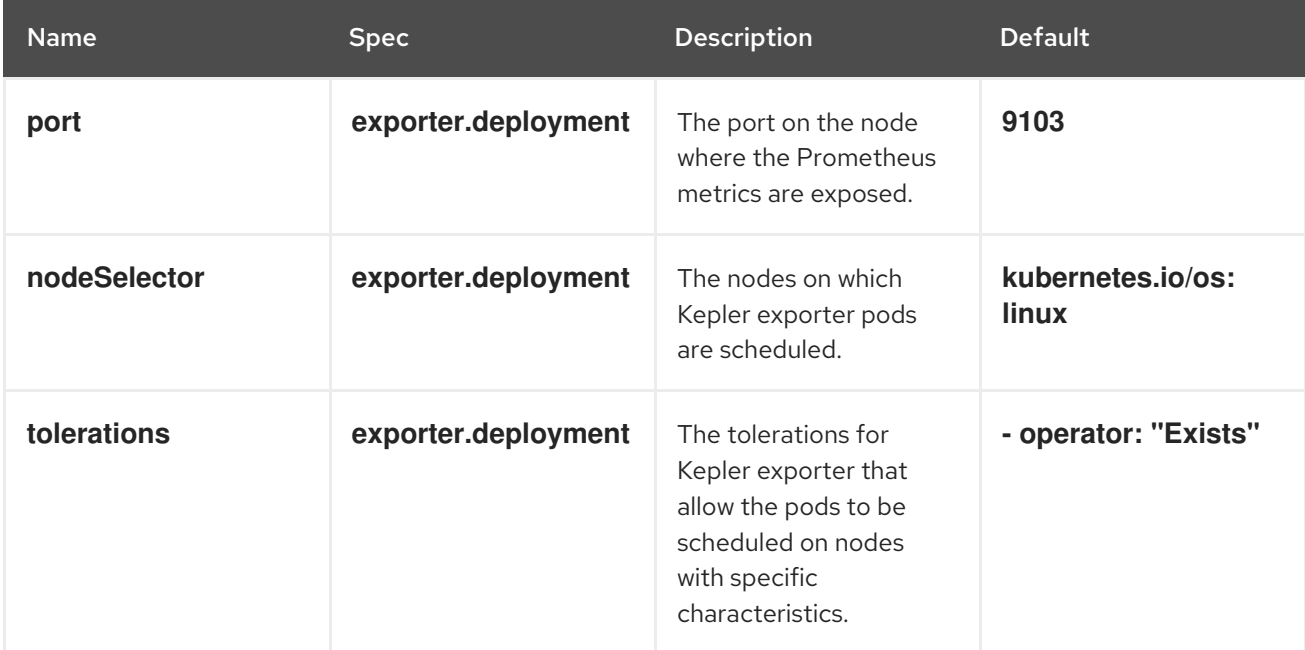

#### Example **Kepler** resource with default configuration

apiVersion: kepler.system.sustainable.computing.io/v1alpha1 kind: Kepler metadata:

<span id="page-13-2"></span><span id="page-13-1"></span>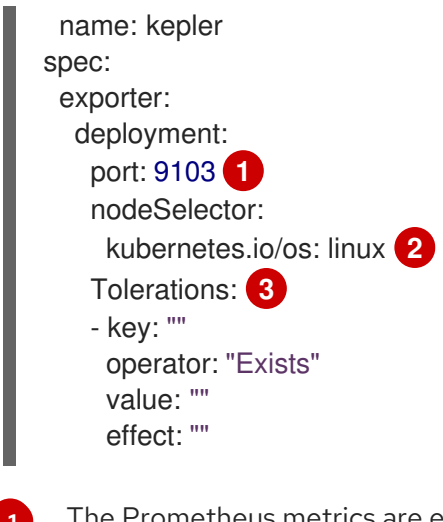

<span id="page-13-3"></span>[1](#page-13-1) The Prometheus metrics are exposed on port 9103.

 $\mathcal{D}$ Kepler pods are scheduled on Linux nodes.

 $\overline{2}$ The default tolerations allow Kepler to be scheduled on any node.

## <span id="page-13-0"></span>4.2. MONITORING THE KEPLER STATUS

You can monitor the state of the Kepler exporter with the **status** field of the **Kepler** resource.

The **status.exporter** field includes information, such as the following:

- The number of nodes currently running the Kepler pods
- The number of nodes that should be running the Kepler pods
- Conditions representing the health of the Kepler resource

This provides you with valuable insights into the changes made through the **spec** field.

#### Example state of the **Kepler** resource

<span id="page-13-4"></span>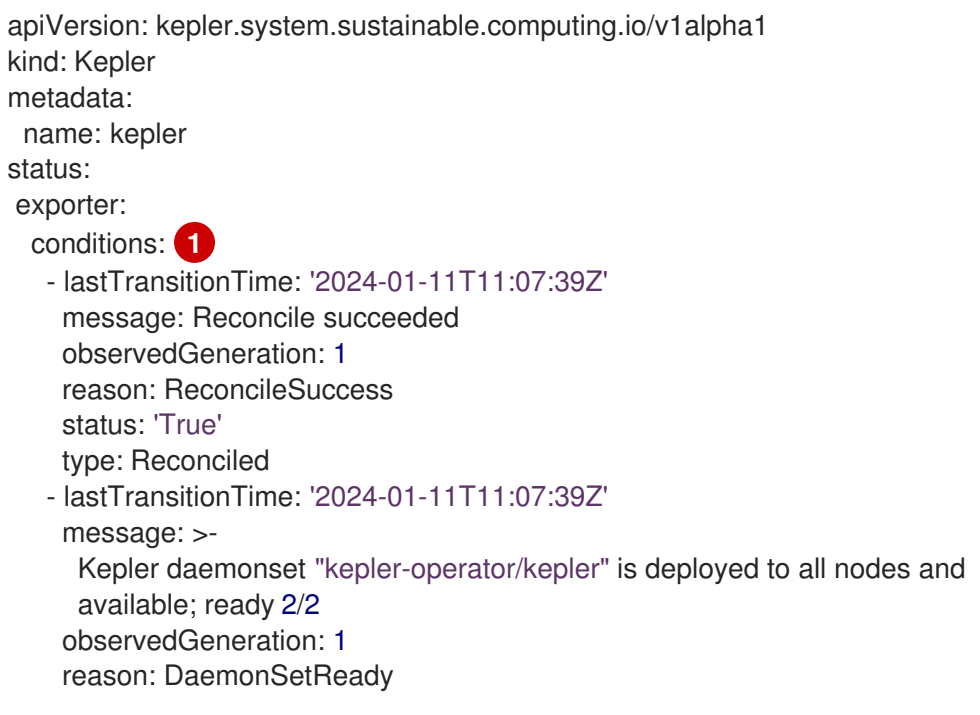

<span id="page-14-2"></span><span id="page-14-1"></span>status: 'True' type: Available currentNumberScheduled: 2 **2** desiredNumberScheduled: 2 **3**

- [1](#page-13-4) The health of the Kepler resource. In this example, Kepler is successfully reconciled and ready.
- [2](#page-14-1) The number of nodes currently running the Kepler pods is 2.
- [3](#page-14-2) The wanted number of nodes to run the Kepler pods is 2.

## <span id="page-14-0"></span>4.3. CONFIGURING KEPLER TO USE REDFISH

You can configure Kepler to use Redfish as the source for running or hosting containers. Kepler can then monitor the power usage of these containers.

#### **Prerequisites**

- You have access to the OpenShift Container Platform web console.
- You are logged in as a user with the **cluster-admin** role.
- You have installed the Power monitoring Operator.

#### Procedure

- 1. In the Administrator perspective of the web console, click Operators → Installed Operators.
- 2. Click Power monitoring for Red Hat OpenShiftfrom the Installed Operators list and click the Kepler tab.
- 3. Click Create Kepler. If you already have a Kepler instance created, click Edit Kepler.
- 4. Configure **.spec.exporter.redfish** of the Kepler instance by specifying the mandatory **secretRef** field. You can also configure the optional **probeInterval** and **skipSSLVerify** fields to meet your needs.

#### Example Kepler instance

<span id="page-14-5"></span><span id="page-14-4"></span><span id="page-14-3"></span>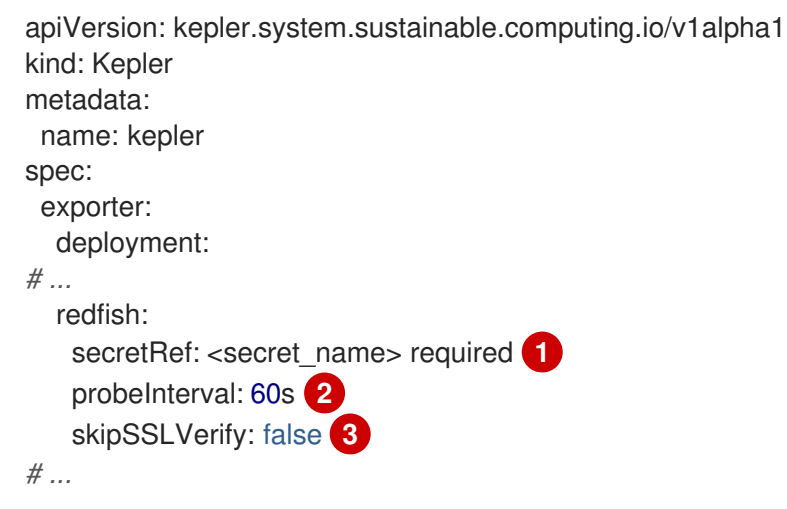

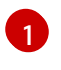

Required: Specifies the name of the secret that contains the credentials for accessing the Redfish server.

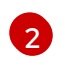

Optional: Controls the frequency at which the power information is queried from Redfish. The default value is **60s**.

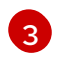

Optional: Controls if Kepler skips verifying the Redfish server certificate. The default value is **false**.

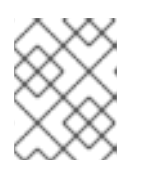

#### **NOTE**

After Kepler is deployed, the **openshift-power-monitoring** namespace is created.

5. Create the **redfish.csv** file with the following data format:

<your\_kubelet\_node\_name>,<redfish\_username>, <redfish\_password>,https://<redfish\_ip\_or\_hostname>/

#### Example **redfish.csv** file

control-plane,exampleuser,examplepass,https://redfish.nodes.example.com worker-1,exampleuser,examplepass,https://redfish.nodes.example.com worker-2,exampleuser,examplepass,https://another.redfish.nodes.example.com

- 6. Create the secret under the **openshift-power-monitoring** namespace. You must create the secret with the following conditions:
	- The secret type is **Opaque**.
	- The credentials are stored under the **redfish.csv** key in the **data** field of the secret.

\$ oc -n openshift-power-monitoring \ create secret generic redfish-secret \ --from-file=redfish.csv

#### Example output

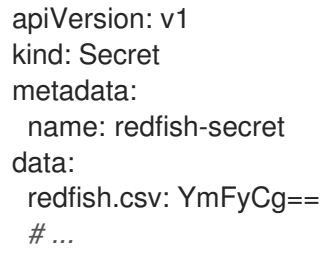

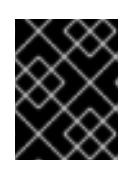

#### IMPORTANT

The Kepler deployment will not continue until the Redfish secret is created. You can find this information in the **status** of a Kepler instance.

## <span id="page-16-0"></span>CHAPTER 5. VISUALIZING POWER MONITORING METRICS

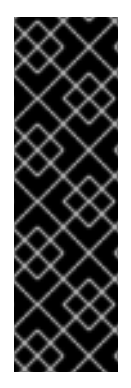

#### IMPORTANT

Power monitoring is a Technology Preview feature only. Technology Preview features are not supported with Red Hat production service level agreements (SLAs) and might not be functionally complete. Red Hat does not recommend using them in production. These features provide early access to upcoming product features, enabling customers to test functionality and provide feedback during the development process.

For more information about the support scope of Red Hat Technology Preview features, see [Technology](https://access.redhat.com/support/offerings/techpreview/) Preview Features Support Scope .

You can visualize power monitoring metrics in the OpenShift Container Platform web console by accessing power monitoring dashboards or by exploring Metrics under the Observe tab.

## <span id="page-16-1"></span>5.1. POWER MONITORING DASHBOARDS OVERVIEW

There are two types of power monitoring dashboards. Both provide different levels of details around power consumption metrics for a single cluster:

#### <span id="page-16-2"></span>Power Monitoring / Overview dashboard

With this dashboard, you can observe the following information:

- An aggregated view of CPU architecture and its power source (**rapl-sysfs**, **rapl-msr**, or **estimator**) along with total nodes with this configuration
- Total energy consumption by a cluster in the last 24 hours (measured in kilowatt-hour)
- The amount of power consumed by the top 10 namespaces in a cluster in the last 24 hours
- Detailed node information, such as its CPU architecture and component power source

These features allow you to effectively monitor the energy consumption of the cluster without needing to investigate each namespace separately.

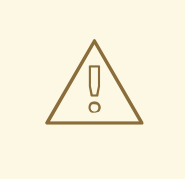

#### WARNING

Ensure that the Components Sourcecolumn does not display **estimator** as the power source.

Figure 5.1. The Detailed Node Information table with**rapl-sysfs** as the component power source

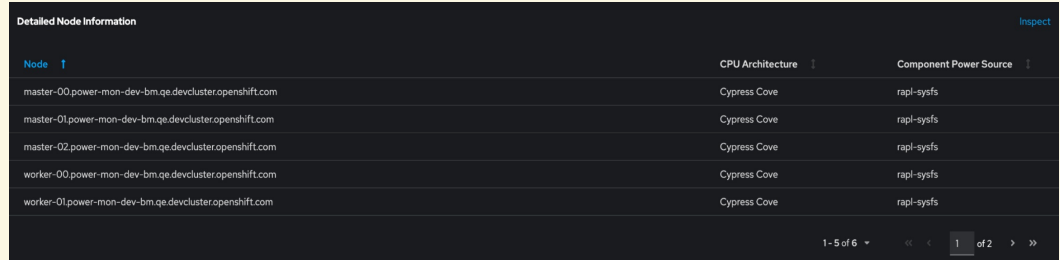

If Kepler is unable to obtain hardware power consumption metrics, the Components Source column displays **estimator** as the power source, which is not supported in Technology Preview. If that happens, then the values from the nodes are not accurate.

#### <span id="page-17-0"></span>Power Monitoring / Namespace dashboard

This dashboard allows you to view metrics by namespace and pod. You can observe the following information:

- The power consumption metrics, such as consumption in DRAM and PKG
- The energy consumption metrics in the last hour, such as consumption in DRAM and PKG for core and uncore components

This feature allows you to investigate key peaks and easily identify the primary root causes of high consumption.

## <span id="page-17-1"></span>5.2. ACCESSING POWER MONITORING DASHBOARDS AS A CLUSTER ADMINISTRATOR

You can access power monitoring dashboards from the **Administrator** perspective of the OpenShift Container Platform web console.

#### **Prerequisites**

- You have access to the OpenShift Container Platform web console.
- You are logged in as a user with the **cluster-admin** role.
- You have installed the Power monitoring Operator.
- You have deployed Kepler in your cluster.
- You have enabled monitoring for user-defined projects.

#### Procedure

- 1. In the Administrator perspective of the web console, go to Observe  $\rightarrow$  Dashboards.
- 2. From the Dashboard drop-down list, select the power monitoring dashboard you want to see:
	- **•** Power Monitoring / Overview
	- **Power Monitoring / Namespace**

## <span id="page-18-0"></span>5.3. ACCESSING POWER MONITORING DASHBOARDS AS A DEVELOPER

You can access power monitoring dashboards from the Developer perspective of the OpenShift Container Platform web console.

#### Prerequisites

- You have access to the OpenShift Container Platform web console.
- You have access to the cluster as a developer or as a user.
- You have installed the Power monitoring Operator.
- You have deployed Kepler in your cluster.
- You have enabled monitoring for user-defined projects.
- You have **view** permissions for the namespace **openshift-power-monitoring**, the namespace where Kepler is deployed to.

#### Procedure

- 1. In the Developer perspective of the web console, go to Observe  $\rightarrow$  Dashboard.
- 2. From the Dashboard drop-down list, select the power monitoring dashboard you want to see:
	- Power Monitoring / Overview

## <span id="page-18-1"></span>5.4. POWER MONITORING METRICS OVERVIEW

The Power monitoring Operator exposes the following metrics, which you can view by using the OpenShift Container Platform web console under the Observe → Metrics tab.

# WARNING

This list of exposed metrics is not definitive. Metrics might be added or removed in future releases.

#### Table 5.1. Power monitoring Operator metrics

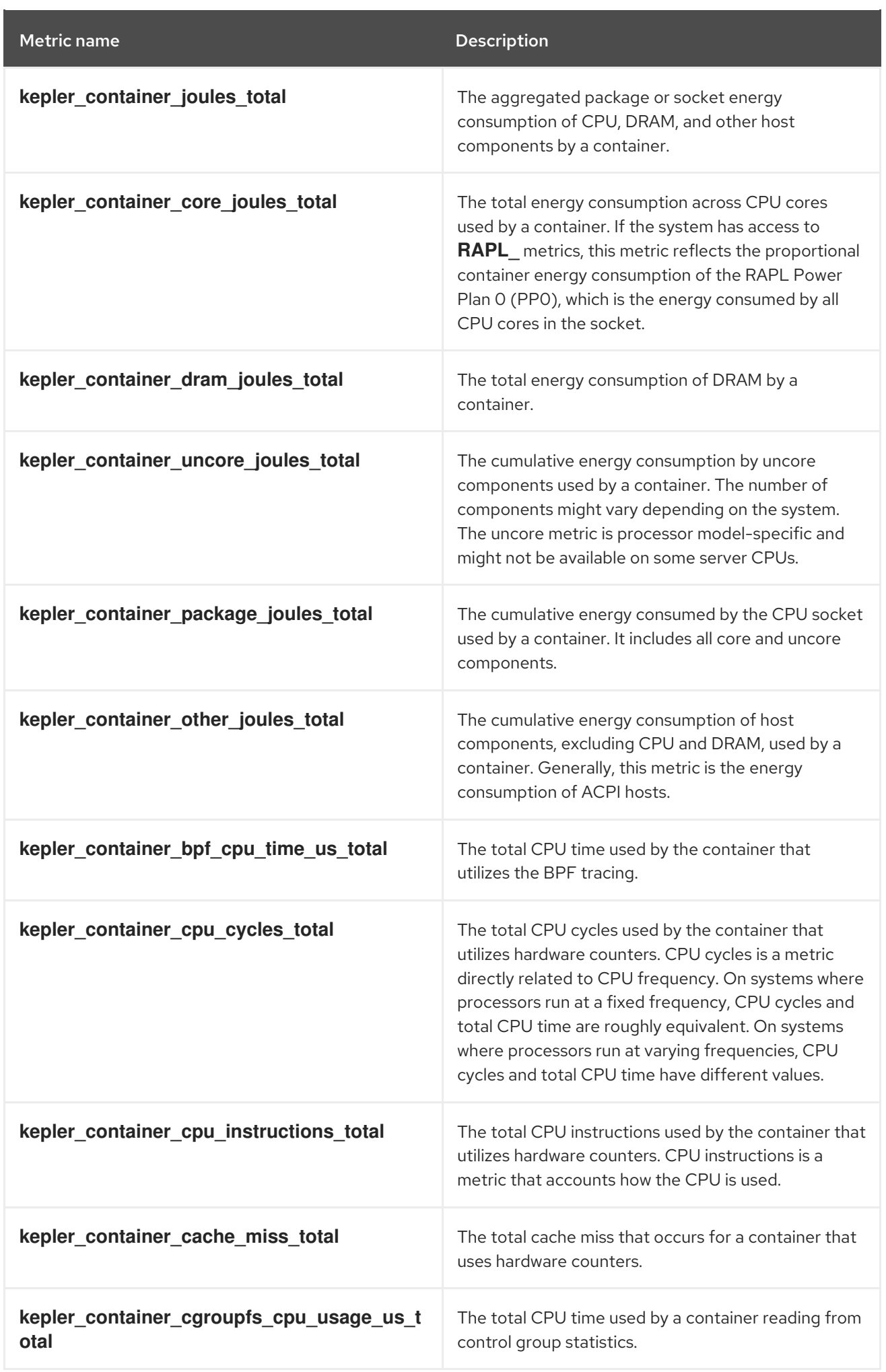

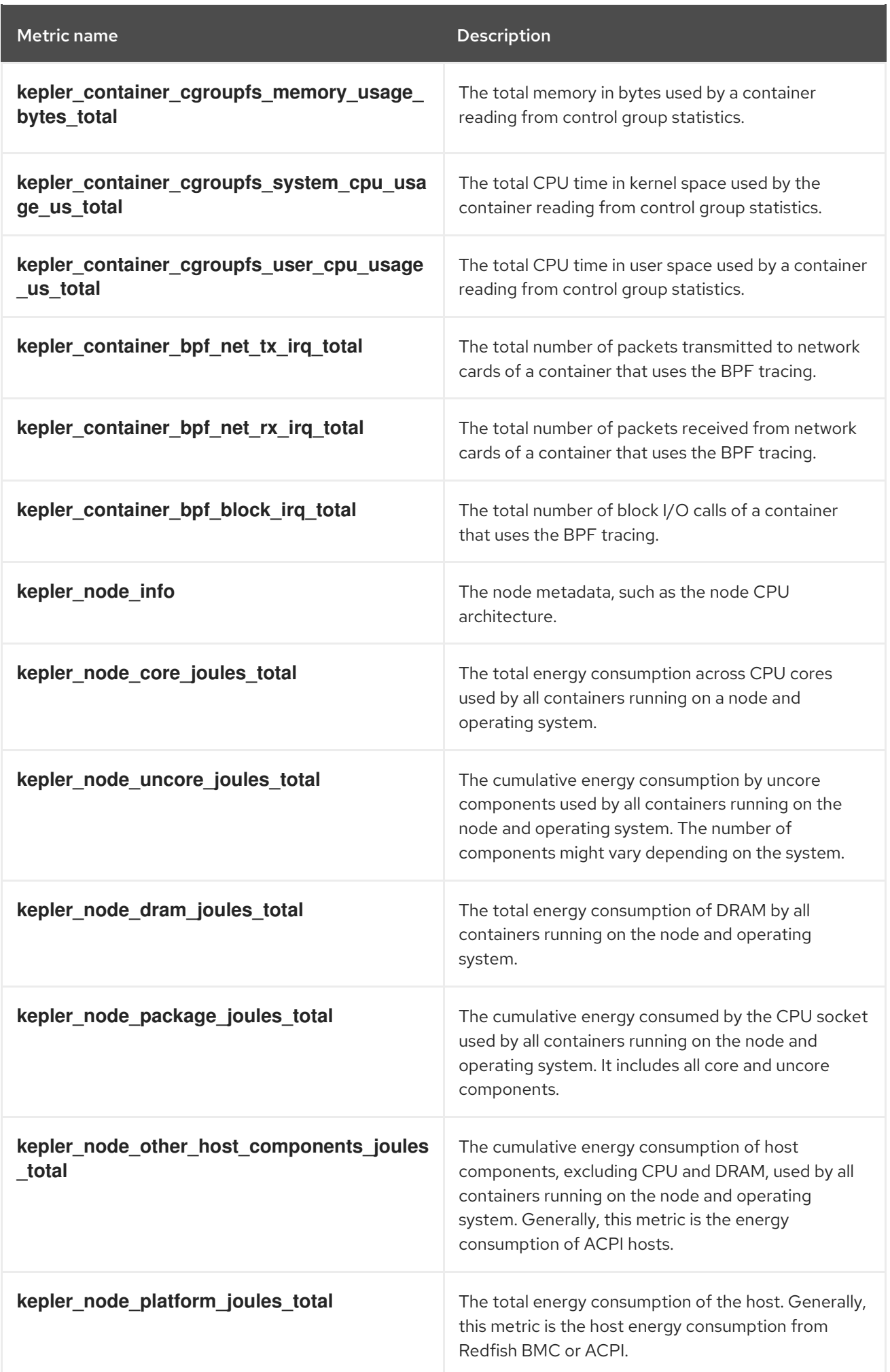

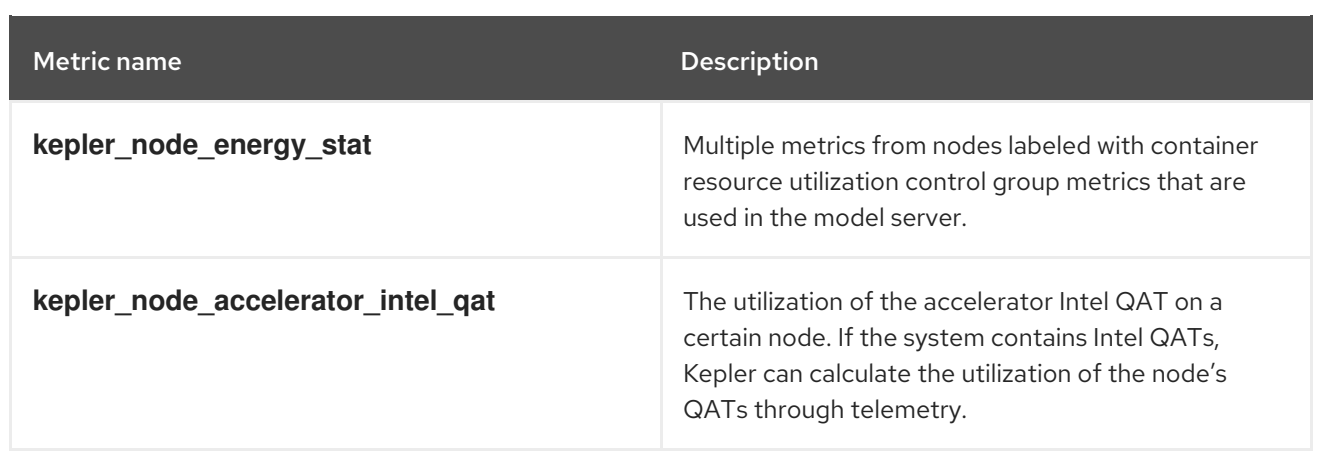

## <span id="page-21-0"></span>5.5. ADDITIONAL RESOURCES

Enabling monitoring for [user-defined](https://docs.redhat.com/en/documentation/openshift_container_platform/4.16/html-single/monitoring/#enabling-monitoring-for-user-defined-projects_enabling-monitoring-for-user-defined-projects) projects

# CHAPTER 6. UNINSTALLING POWER MONITORING

<span id="page-22-0"></span>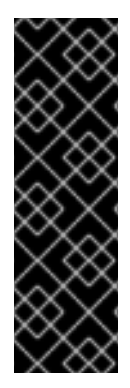

#### IMPORTANT

Power monitoring is a Technology Preview feature only. Technology Preview features are not supported with Red Hat production service level agreements (SLAs) and might not be functionally complete. Red Hat does not recommend using them in production. These features provide early access to upcoming product features, enabling customers to test functionality and provide feedback during the development process.

For more information about the support scope of Red Hat Technology Preview features, see [Technology](https://access.redhat.com/support/offerings/techpreview/) Preview Features Support Scope .

You can uninstall power monitoring by deleting the Kepler instance and then the Power monitoring Operator in the OpenShift Container Platform web console.

## <span id="page-22-1"></span>6.1. DELETING KEPLER

You can delete Kepler by removing the Kepler instance of the **Kepler** custom resource definition (CRD) from the OpenShift Container Platform web console.

#### Prerequisites

- You have access to the OpenShift Container Platform web console.
- You are logged in as a user with the **cluster-admin** role.

#### Procedure

- 1. In the Administrator perspective of the web console, go to Operators → Installed Operators.
- 2. Click Power monitoring for Red Hat OpenShiftfrom the Installed Operators list and go to the Kepler tab.
- 3. Locate the Kepler instance entry in the list.
- 4. Click for this entry and select Delete Kepler.
- 5. In the Delete Kepler?dialog, click Delete to delete the Kepler instance.

## <span id="page-22-2"></span>6.2. UNINSTALLING THE POWER MONITORING OPERATOR

If you installed the Power monitoring Operator by using OperatorHub, you can uninstall it from the OpenShift Container Platform web console.

#### **Prerequisites**

- You have access to the OpenShift Container Platform web console.
- You are logged in as a user with the **cluster-admin** role.

#### Procedure

1. Delete the Kepler instance.

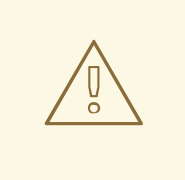

#### WARNING

Ensure that you have deleted the Kepler instance before uninstalling the Power monitoring Operator.

- 2. Go to Operators → Installed Operators.
- 3. Locate the Power monitoring for Red Hat OpenShiftentry in the list.
- ፡

4. Click for this entry and select Uninstall Operator.

5. In the Uninstall Operator? dialog, click Uninstall to uninstall the Power monitoring Operator.